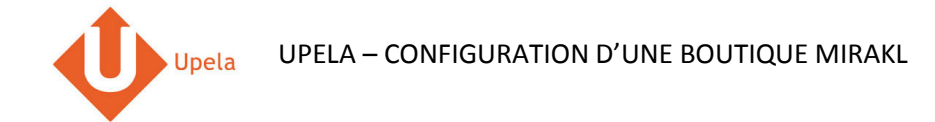

# **Contents**

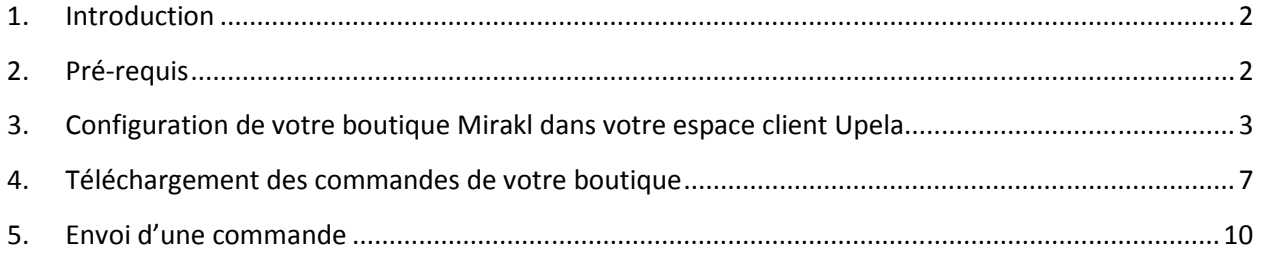

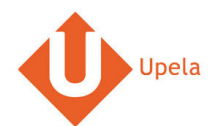

#### **1. Introduction**

Sur votre compte Upela, vous pouvez configurer une boutique Mirakl, afin de télécharger automatiquement les dernières commandes de votre boutique et expédier ces commandes depuis votre espace client Upela.

### **2. Pré-requis**

Pour intégrer une boutique Mirakl à votre compte Upela, vous devez au préalable :

- 1. Ouvrir un compte Upela (https://www.upela.com/fr/mon-compte/connexion#register)
- 2. Contacter le service Client Upela pour activer le menu « Mes boutiques » dans votre espace client Upela (écrire à contact@upela.com)

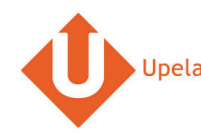

#### **3. Configuration de votre boutique Mirakl dans votre espace client Upela**

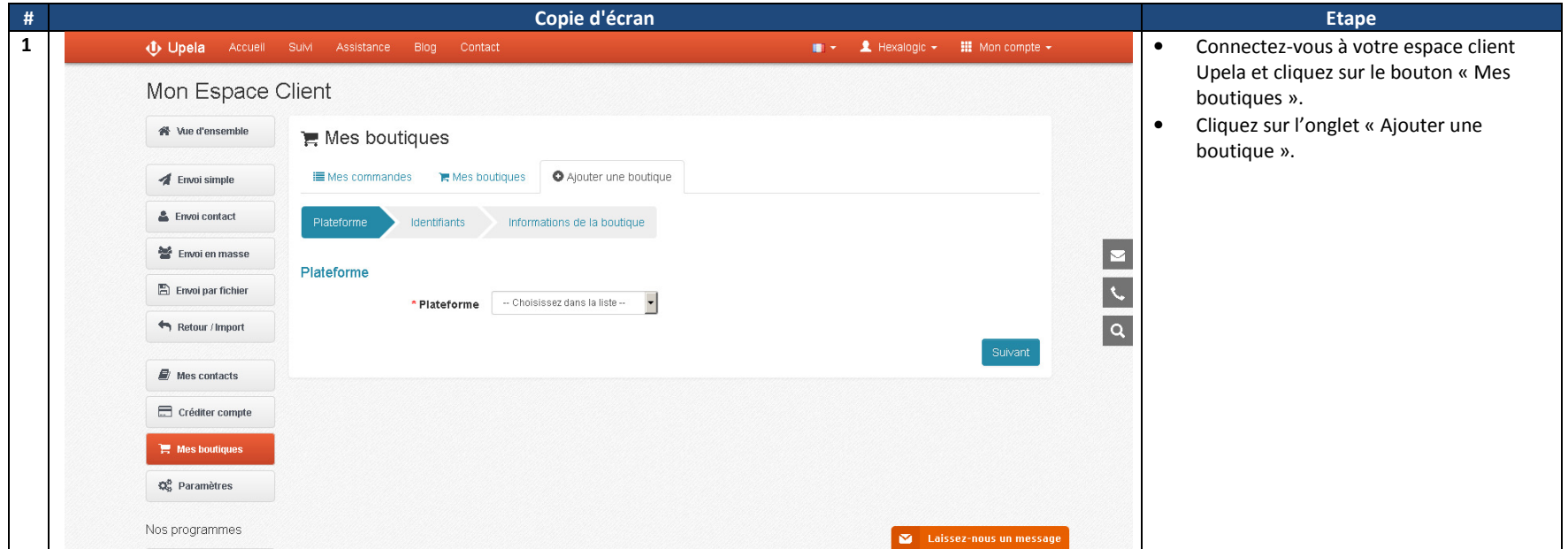

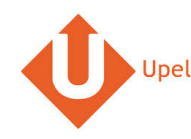

UPELA – CONFIGURATION D'UNE BOUTIQUE MIRAKL

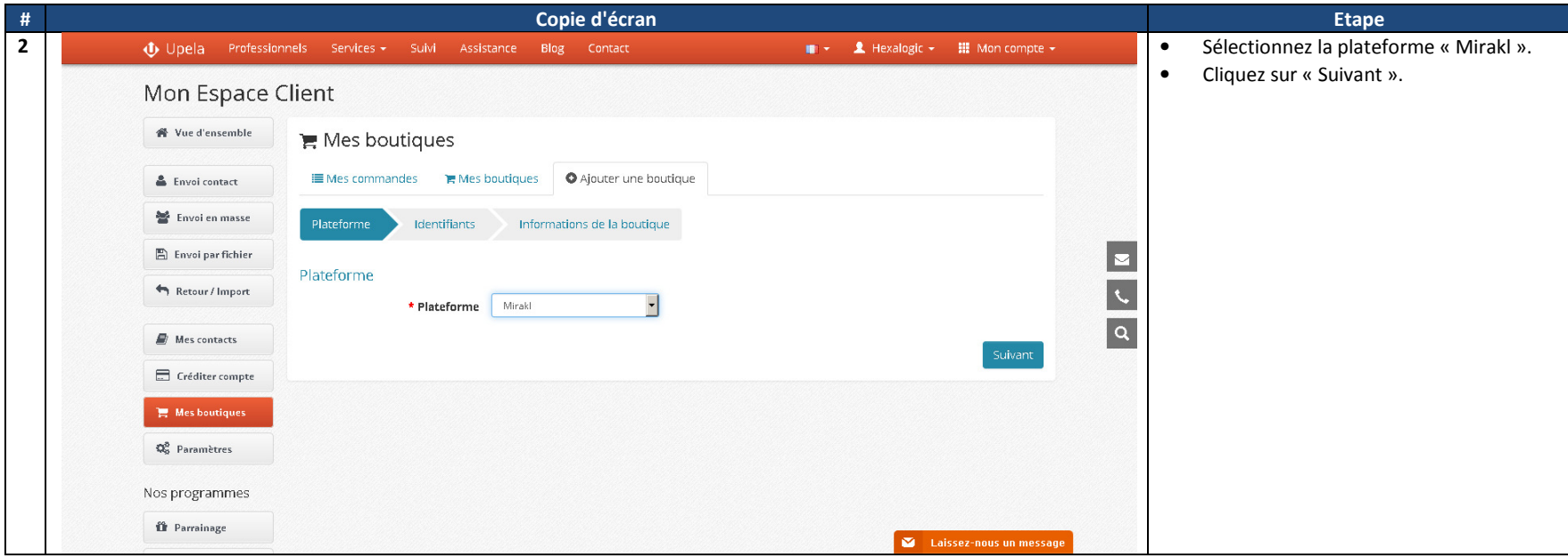

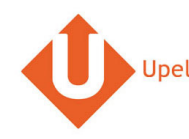

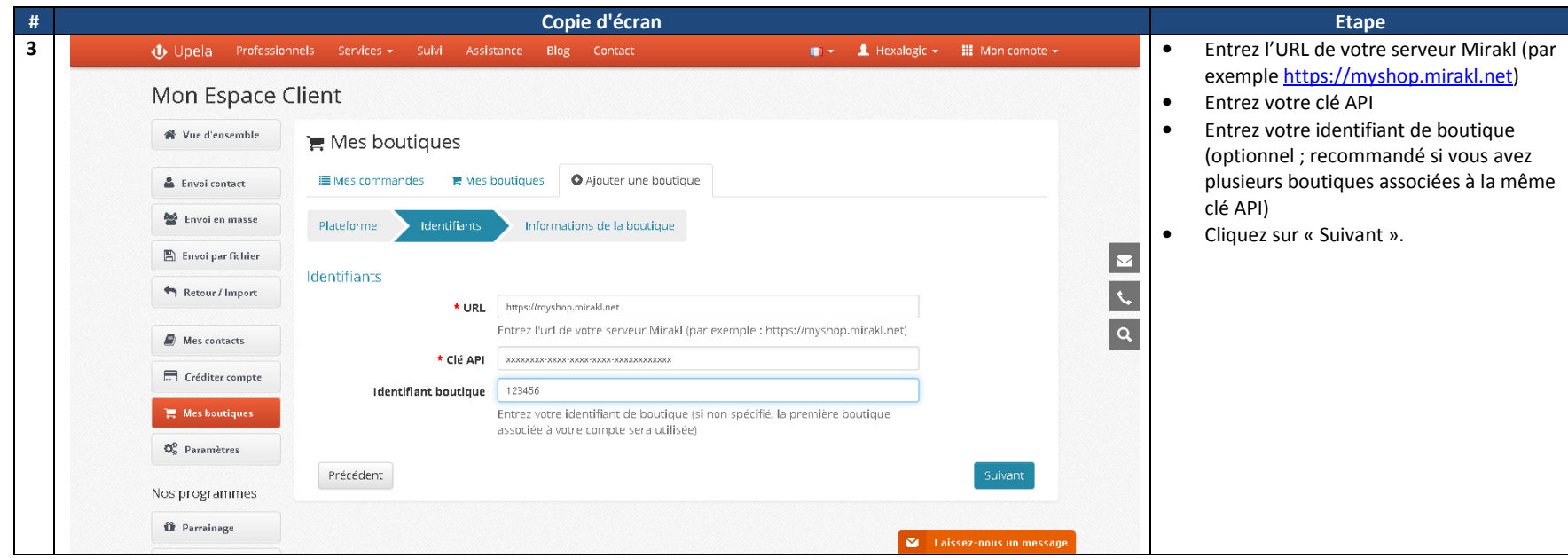

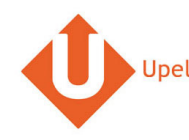

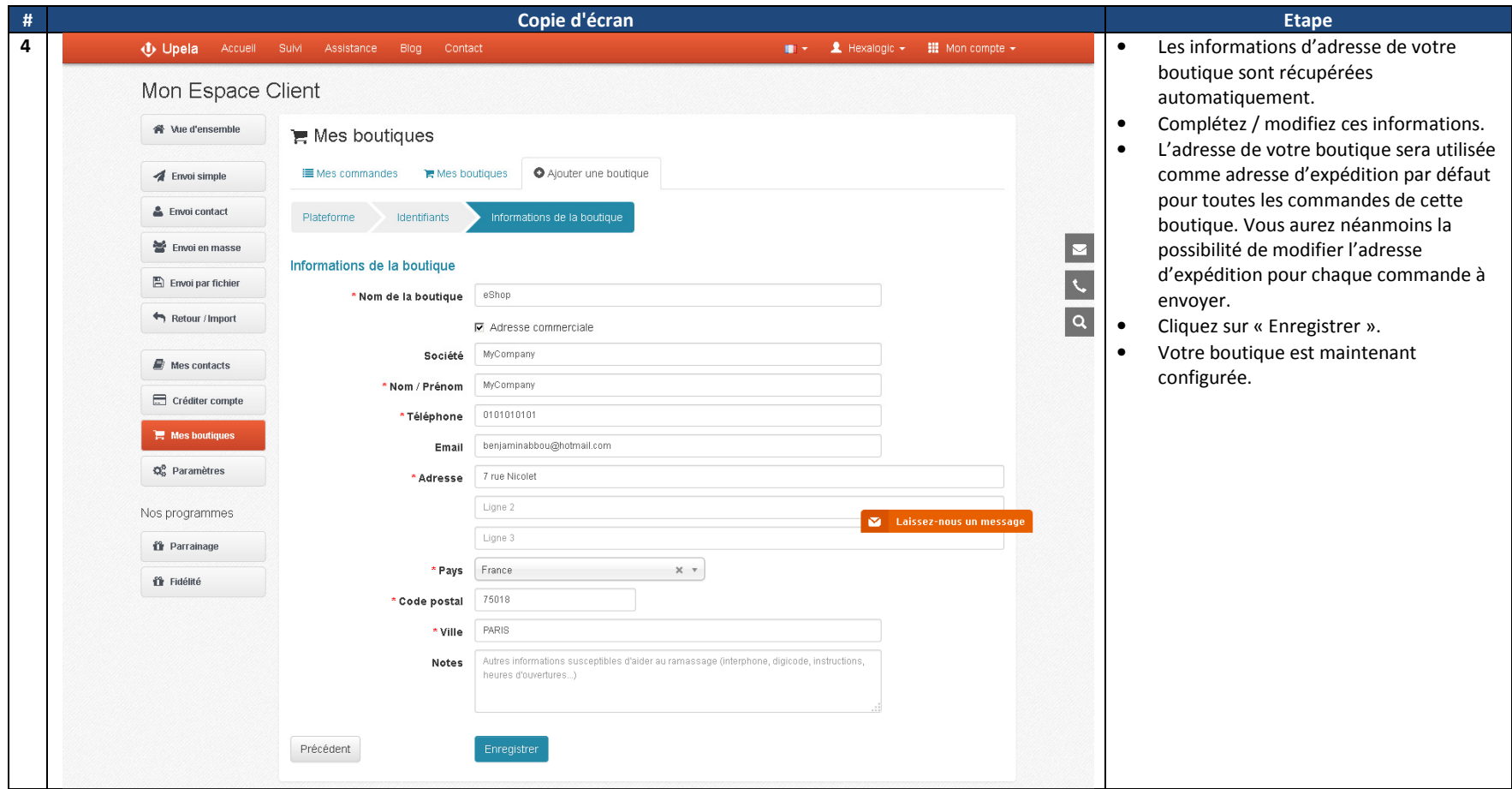

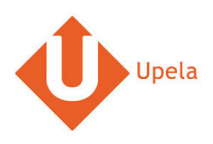

## **4. Téléchargement des commandes de votre boutique**

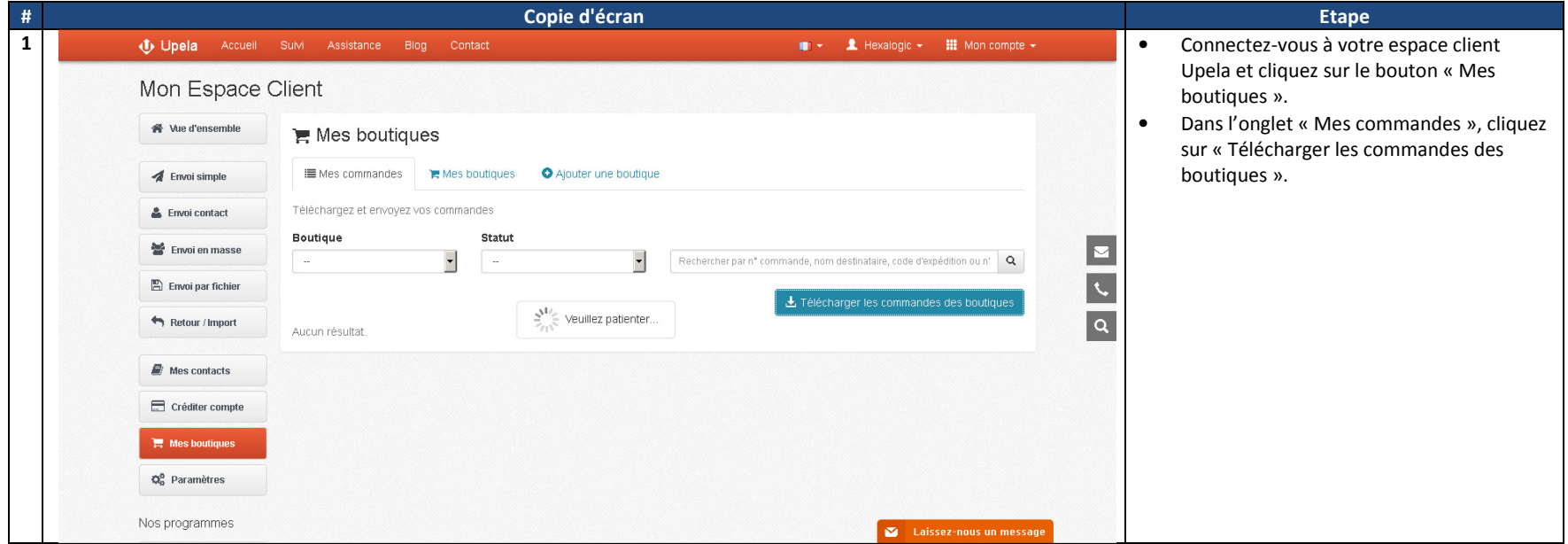

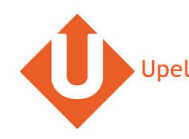

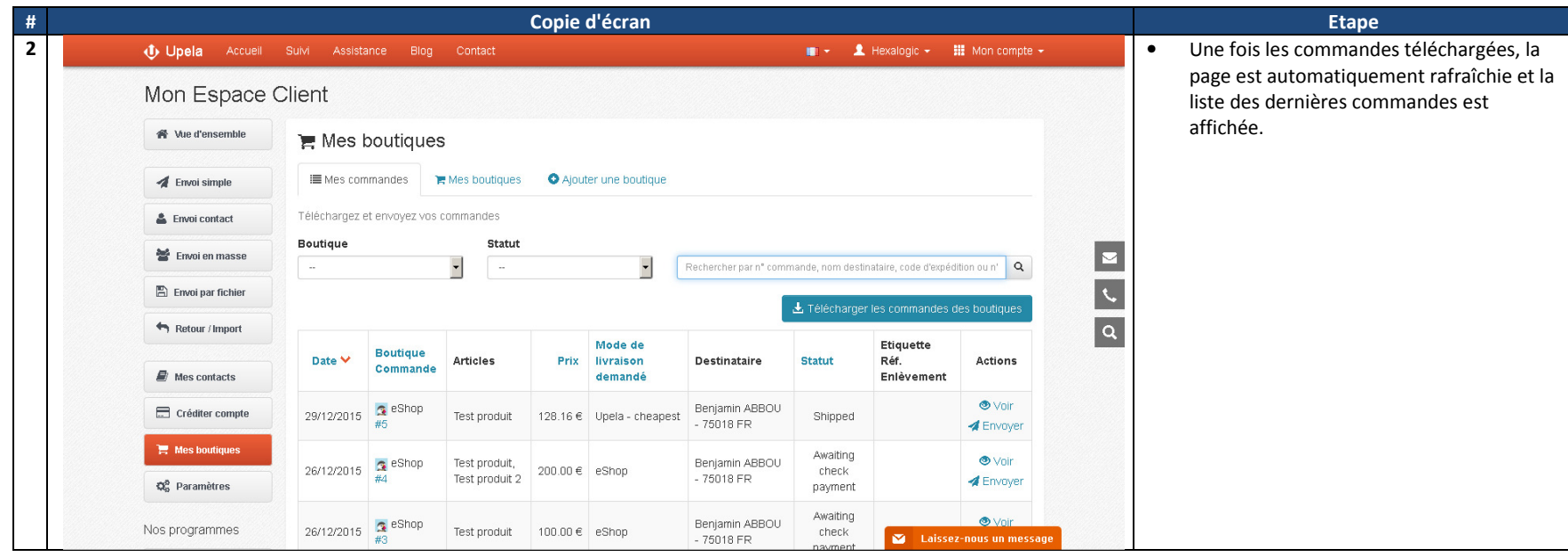

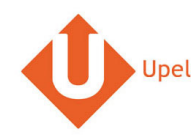

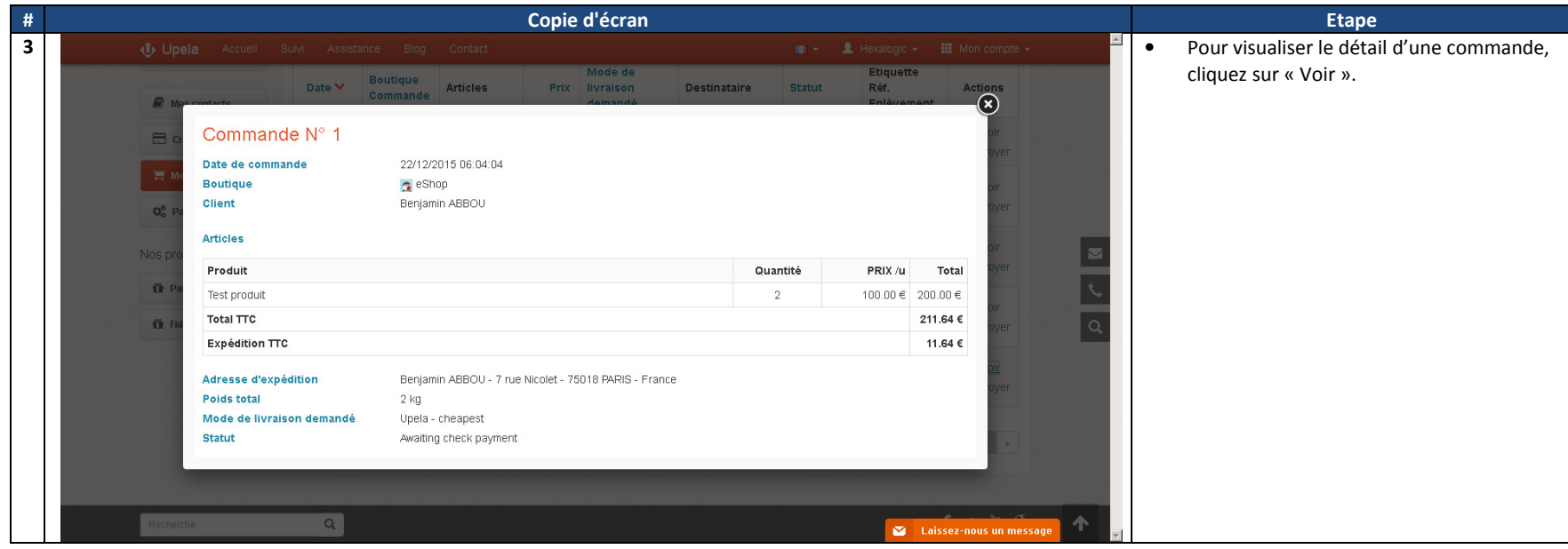

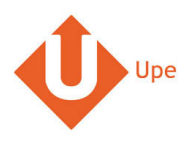

#### **5. Envoi d'une commande**

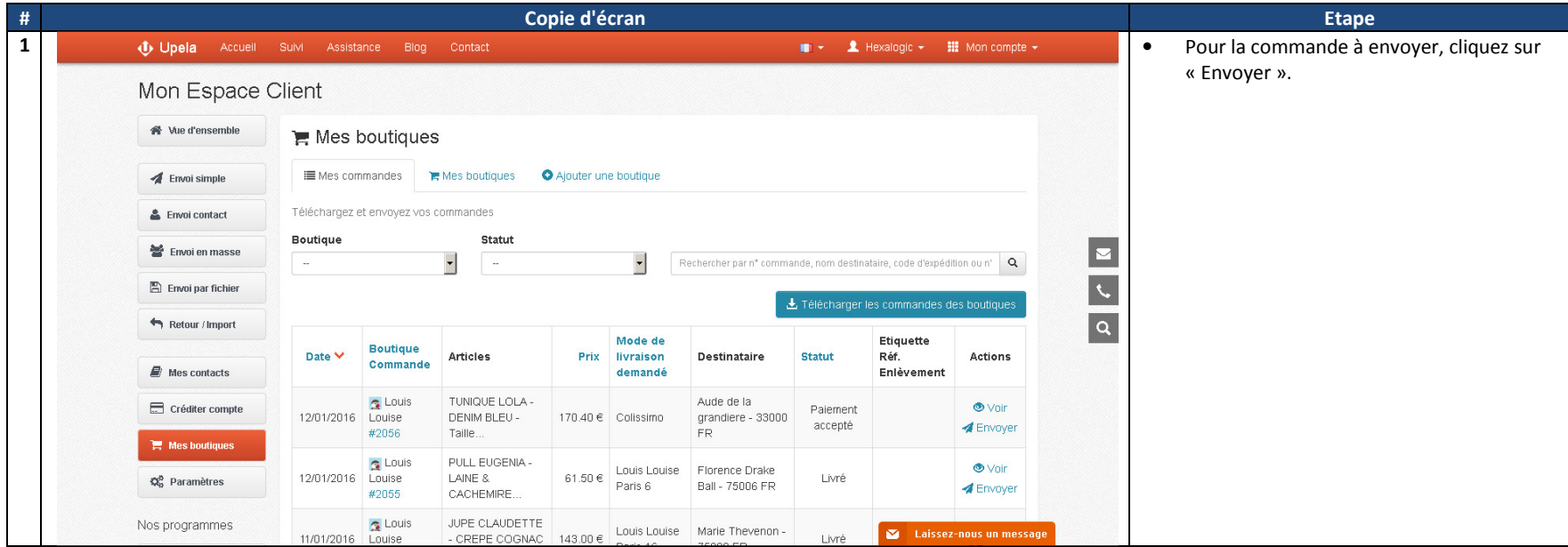

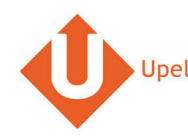

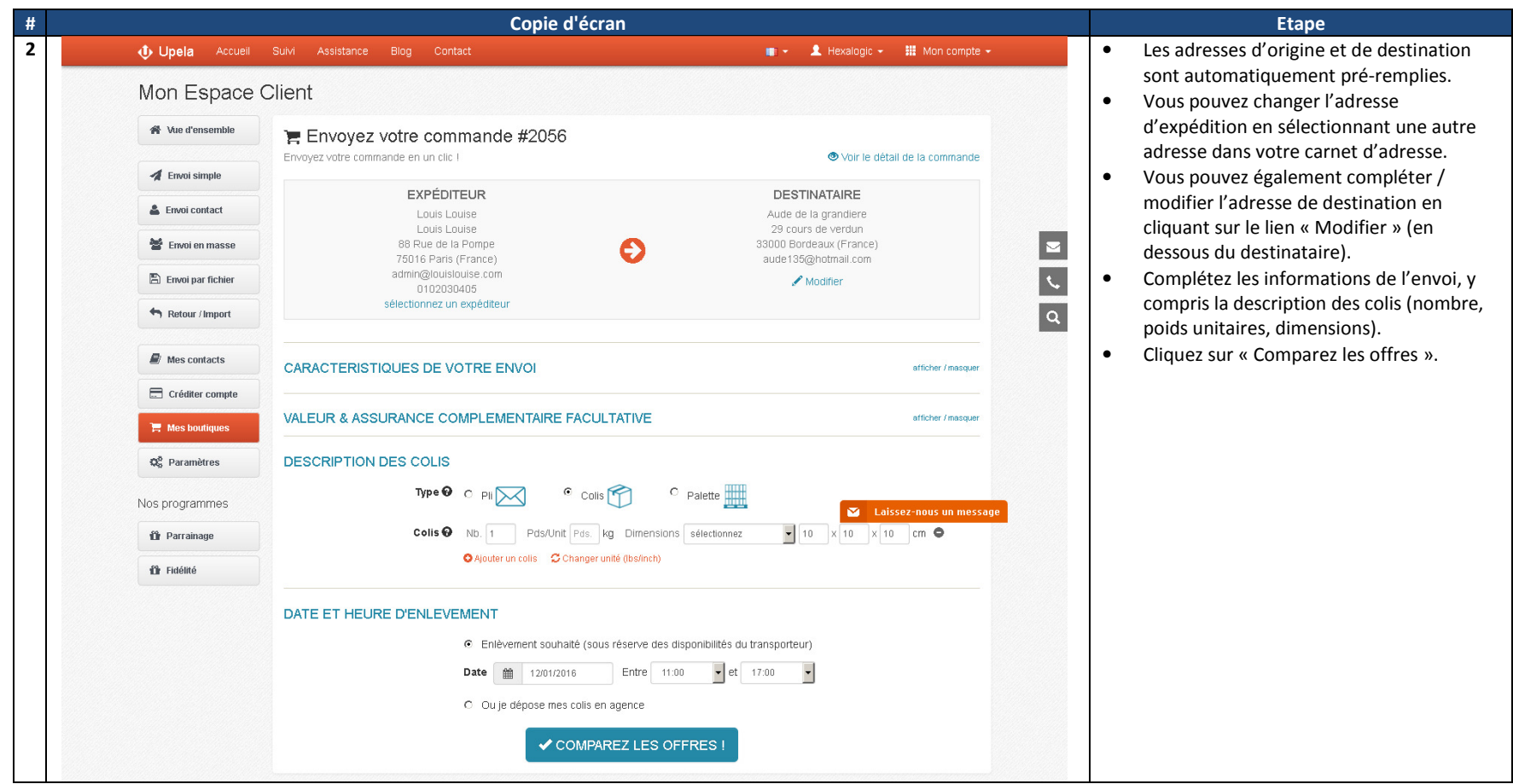